# Comprensione del bilanciamento del carico e della ridondanza EtherChannel sugli switch **Catalyst**

## Sommario

Introduzione **Prerequisiti Requisiti** Componenti usati **Convenzioni** Premesse Determinare il collegamento attraverso cui inviare il traffico Catalyst serie 6500/6000 Sistema operativo Catalyst Cisco IOS **Restrizioni** Catalyst serie 5500/5000 Catalyst serie 4500/4000 Sistema operativo Catalyst Cisco IOS Catalyst serie 2900XL/3500XL Catalyst 3750/3560 Catalyst 2950/2955/3550 Catalyst 1900/2820 Catalyst 2948G-L3/4908G-L3 e Catalyst 8500 Matrice dei metodi di bilanciamento del carico Che cos'è PAgP e dove lo si utilizza? Supporto trunking ISL/802.1Q su EtherChannel Informazioni correlate

## Introduzione

In questo documento viene descritto come usare EtherChannel per il bilanciamento del carico e la ridondanza sugli switch Cisco Catalyst.

# **Prerequisiti**

### **Requisiti**

Nessun requisito specifico previsto per questo documento.

### Componenti usati

Il documento può essere consultato per tutte le versioni software o hardware.

Le informazioni discusse in questo documento fanno riferimento a dispositivi usati in uno specifico ambiente di emulazione. Su tutti i dispositivi menzionati nel documento la configurazione è stata ripristinata ai valori predefiniti. Se la rete è operativa, valutare attentamente eventuali conseguenze derivanti dall'uso dei comandi.

#### Convenzioni

Per ulteriori informazioni sulle convenzioni usate, consultare il documento Cisco sulle convenzioni nei suggerimenti tecnici.

### Premesse

Fast EtherChannel consente di combinare più collegamenti Fast Ethernet fisici in un unico canale logico. Ciò consente la condivisione del carico del traffico tra i collegamenti nel canale, nonché la ridondanza nel caso in cui uno o più collegamenti nel canale falliscano. Fast EtherChannel può essere utilizzato per interconnettere switch LAN, router, server e client tramite cablaggio UTP (Unshielded Twisted Pair) o fibra monomodale e multimodale. In questo documento si fa riferimento a Fast EtherChannel, Gigabit EtherChannel, port channel, channel e port group con un unico termine, EtherChannel. Le informazioni riportate nel documento si applicano a tutti questi EtherChannel.

Questo documento presenta il concetto di bilanciamento del carico e ridondanza sugli switch Cisco Catalyst con l'utilizzo di EtherChannel. Questo documento descrive anche il protocollo PAgP (Port Aggregation Protocol) e il supporto del trunking su EtherChannel. In questo documento non viene spiegato come configurare EtherChannel sugli switch Catalyst. Per i dettagli su come configurare EtherChannel sugli switch Catalyst, consultare i documenti nella sezione "Informazioni correlate".

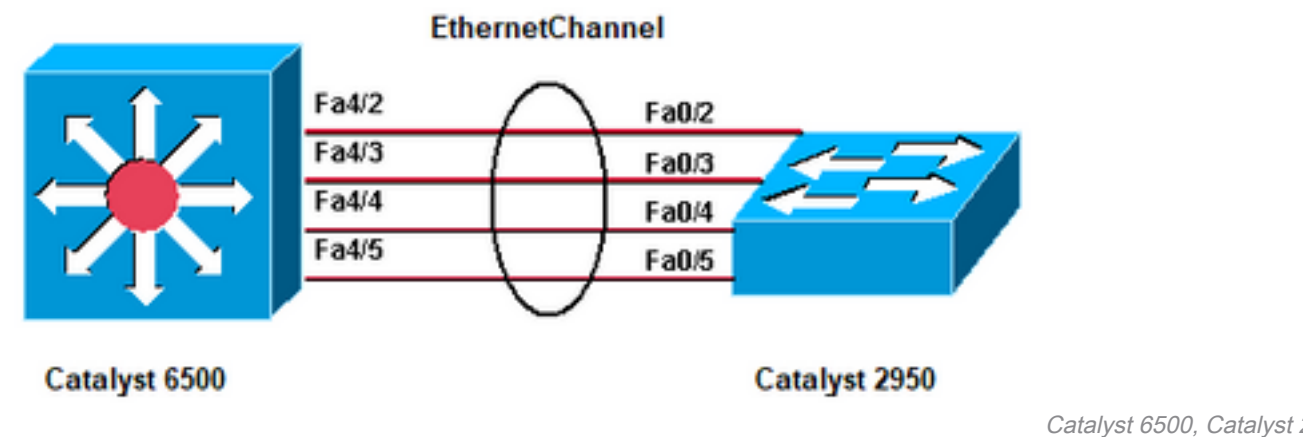

**EtherChannel** 

Catalyst 6500, Catalyst 2950,

## Determinare il collegamento attraverso cui inviare il traffico

In questa sezione viene illustrato il bilanciamento del carico dei pacchetti su un gruppo EtherChannel per ciascuna piattaforma di switch.

### Catalyst serie 6500/6000

EtherChannel riduce parte del motivo binario formato dagli indirizzi nel frame a un valore numerico che seleziona uno dei collegamenti nel canale per distribuire i frame tra i collegamenti in un canale. La distribuzione dei frame di EtherChannel utilizza un algoritmo di hashing proprietario di Cisco. L'algoritmo è deterministico; se si utilizzano gli stessi indirizzi e le stesse informazioni sulla sessione, si esegue sempre l'hash alla stessa porta nel canale. Questo metodo impedisce la consegna di pacchetti non ordinati.

#### Sistema operativo Catalyst

Sugli switch Catalyst 6500/6000 con software Catalyst OS (CatOS), EtherChannel aggrega la larghezza di banda di un massimo di otto porte configurate in modo compatibile in un unico collegamento logico. Con le versioni software 6.2(1) e precedenti, gli switch Catalyst serie 6500 a sei e nove slot supportano un massimo di 128 EtherChannel. Nel software versione 6.2(2) e successive, la funzione Spanning Tree gestisce l'ID della porta. Pertanto, il numero massimo di EtherChannel con supporto è 126 per uno chassis a sei o nove slot e 63 per uno chassis a 13 slot. Tutte le porte Ethernet su tutti i moduli, incluse quelle su un Supervisor Engine di standby, supportano EtherChannel senza la necessità di porte contigue o sullo stesso modulo. Tutte le porte in ciascun EtherChannel devono avere la stessa velocità. È possibile basare il criterio di bilanciamento del carico (distribuzione frame) su un indirizzo MAC (Layer 2 [L2]), un indirizzo IP (Layer 3 [L3]) o un numero di porta (Layer 4 [L4]). È possibile attivare questi criteri, rispettivamente, se si esegue il comando set port channel all distribution {ip | mac| sessione | ipvlan-session} [origine | destinazione | both]. la parola chiave session è supportata sul Supervisor Engine 2 e sul Supervisor Engine 720. la parola chiave ip-vlan-session è supportata solo sul Supervisor Engine 720. Usare questa parola chiave per specificare il metodo di distribuzione del frame, con l'indirizzo IP, la VLAN e il traffico di layer 4.

Se un pacchetto non appartiene a una selezione di categoria, viene presa in considerazione la categoria di livello immediatamente inferiore. Se l'hardware non supporta il metodo di distribuzione dei frame selezionato, viene visualizzato un messaggio di errore Funzionalità non supportata.

L'algoritmo hash di proprietà di Cisco calcola un valore compreso tra 0 e 7. Con questo valore come base, viene scelta una porta specifica in EtherChannel. L'impostazione della porta include una maschera che indica i valori accettati dalla porta per la trasmissione. Con il numero massimo di porte in un singolo EtherChannel, pari a otto porte, ciascuna porta accetta un solo valore. Se EtherChannel ha quattro porte, ciascuna porta accetta due valori, e così via. Nella tabella seguente vengono elencati i rapporti dei valori accettati da ciascuna porta, che dipendono dal numero di porte presenti in EtherChannel:

### Numero di porte in Bilanciamento del

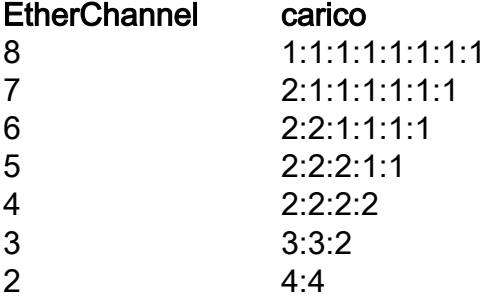

Nota: questa tabella elenca solo il numero di valori, calcolati dall'algoritmo hash, accettati da una porta specifica. Non è possibile controllare la porta utilizzata da un particolare flusso. È

possibile influenzare il bilanciamento del carico solo con un metodo di distribuzione dei fotogrammi che consente di ottenere la massima varietà.

Nota: non è possibile configurare o modificare l'algoritmo hash per bilanciare il carico del traffico tra le porte in EtherChannel

Nota: lo stesso algoritmo hash proprietario di Cisco è implementato anche sugli switch Cisco Catalyst serie 6500/6000 con software Cisco IOS.

Pertanto, è possibile ottenere un bilanciamento del carico perfetto, anche con indirizzi casuali, solo se il canale della porta è composto da due, quattro o otto porte.

Usare il comando show port channel mod/portinfo per controllare la policy di distribuzione dei frame. Nella versione 6.1(x) e successive, è possibile determinare la porta da utilizzare nel canale della porta per inoltrare il traffico, basandosi sui criteri di distribuzione dei frame. Il comando per questa determinazione è show channel hashchannel-id

#### {src\_ip\_addr|dest\_ip\_addr|src\_mac\_addr|dest\_mac\_addr|src\_port|dest\_port} [dest\_ip\_addr|dest\_mac\_addr|dest\_port].

Ecco alcuni esempi:

 Console> (enable) **show channel hash 865 10.10.10.1 10.10.10.2** ?Selected channel port: 1/1 1. Console> (enable) **show channel hash 865 00-02-fc-26-24-94 00-d0-c0-d7-2d-d4** *!--- This command should be on one line.* ?Selected channel port: 1/2 2.

#### Cisco IOS

Gli switch Catalyst 6500/6000 con software di sistema Cisco IOS $^?$ supportano un massimo di 64 EtherChannel. Su qualsiasi modulo di uno switch Catalyst serie 6500/6000, è possibile creare un EtherChannel con fino a otto porte LAN configurate in modo compatibile. Tutte le porte LAN in ciascun EtherChannel devono avere la stessa velocità e tutte le porte devono essere configurate come porte LAN di layer 2 o layer 3.

Gli switch Catalyst 6500/6000 con software Cisco IOS usano un algoritmo hash proprietario di Cisco. Questo algoritmo è spiegato nella sezione [Catalyst OS](https://www.cisco.com/c/it_it/support/docs/lan-switching/etherchannel/12023-4.html#catoscat6k).

Il bilanciamento del carico di EtherChannel può utilizzare indirizzi MAC, indirizzi IP o numeri di porta di livello 4 con una Policy Feature Card 2 (PFC2) e una modalità di origine, una modalità di destinazione o entrambe. La modalità selezionata viene applicata a tutti gli EtherChannel configurati sullo switch. Utilizzare l'opzione che offre la maggiore varietà nella configurazione. Ad esempio, se il traffico su un canale raggiunge solo un indirizzo MAC, l'uso dell'indirizzo MAC di destinazione determina ogni volta la scelta dello stesso collegamento nel canale. L'utilizzo di indirizzi di origine o di indirizzi IP può determinare un migliore bilanciamento del carico. Eseguire il bilanciamento del carico del canale della porta {src-mac | dst-mac | src-dst-mac | src-ip | dst-ip | src-dst-ip | src-port | dst-port | src-dst-port comando di configurazione globale | mpls} per configurare il bilanciamento del carico.

Nota: il comando port-channel load-balance src-dst-mixed-ip-port può modificare l'inoltro hardware su PFC/DFC/CFC del Supervisor e può causare interruzioni al traffico per diversi secondi o minuti finché il nuovo algoritmo hash non è stato calcolato e inizia a inoltrare il traffico di conseguenza. Si consiglia di modificare l'algoritmo hash durante le ore non di produzione.

Usare il comand[o show etherchannel load-balance](/content/en/us/td/docs/switches/lan/catalyst6500/ios/12-2ZY/command/reference/cmdref/show1.html#wp1022501) per controllare la policy di distribuzione dei frame. È possibile determinare l'interfaccia di EtherChannel che inoltra il traffico, utilizzando come base la policy di distribuzione dei frame. Per effettuare questa determinazione, usare il comando [remote login switch](/content/en/us/td/docs/switches/lan/catalyst6500/ios/12-2ZY/command/reference/cmdref/R1.html#wp1051725) per accedere in remoto alla console dello switch processor (SP). Quindi, eseguire il test etherchannel load-balance interface port-channelnumber{ip | l4porta | mac} [source\_ip\_add|source\_mac\_add|source\_l4\_port] [dest\_ip\_add|dest\_mac\_add|dest\_l4\_port] .

Ecco alcuni esempi:

```
6509#remote login switch
       Trying Switch ...
       Entering CONSOLE for Switch
      Type "<sup>^</sup>C<sup>^</sup>C<sup>^</sup>C" to end this session
       6509-sp#test etherchannel load-balance interface port-channel 1
       ip 10.10.10.2 10.10.10.1
  !--- This command should be on one line. Would select Gi6/1 of Po1 6509-sp#
1.
  6509#remote login switch
       Trying Switch ...
       Entering CONSOLE for Switch
      Type "^C^C^C" to end this session
       6509-sp#test etherchannel load-balance interface port-channel 1 mac
       00d0.c0d7.2dd4 0002.fc26.2494
   !--- This command should be on one line. Would select Gi6/1 of Po1 6509-sp#
2.
```
### Restrizioni

Questa sezione contiene linee guida per l'utilizzo, restrizioni e informazioni sulla risoluzione dei problemi che si applicano a EtherChannel:

1. I moduli WS-X6548-GE-TX, WS-X6548V-GE-TX, WS-X6148-GE-TX e WS-X6148V-GE-TX hanno un limite con EtherChannel. EtherChannel è supportato su questi moduli per tutte le configurazioni (velocità 10, 100 e 1000 Mbps), ma quando si configurano questi moduli occorre essere consapevoli dei seguenti casi di sovrascrittura:Su questi moduli è presente un singolo uplink 1 Gigabit Ethernet dalla porta ASIC che supporta otto porte. Per EtherChannel, i dati di tutti i collegamenti in un bundle vengono inviati all'ASIC della porta, anche se i dati sono destinati a un altro collegamento. Questi dati utilizzano la larghezza di banda nel collegamento Ethernet da 1 Gigabit. Per questi moduli, la somma totale di tutti i dati su EtherChannel non può superare 1 Gigabit.Quando si aggiunge una porta di questo modulo a EtherChannel, viene visualizzato un messaggio relativo al throughput massimo. C6500> (enable) **set port channel** 3/5,4/5 mode on Adding a WS-X6148-GE-TX port to a channel limits the channel's

bandwidth to a maximum of 1Gig throughput Port(s) 3/5,4/5 channel mode set to on. C6500> (enable)

Il problema dell'oversubscription si può verificare anche se si dispone di quattro moduli WS-X6148-GE-TX o WS-X6148V-GE-TX che funzionano a 100 Mbps con 48 EtherChannel e ogni canale è dotato di 4 porte (1 porta per modulo).Se si utilizza il modulo fabric switch con i moduli WS-X6548-GE-TX o WS-X6548V-GE-TX, questa configurazione evita il problema dell'oversubscription. L'interfaccia dello Switch Fabric Module filtra e distribuisce i pacchetti al modulo corretto in base all'hash del bundle EtherChannel. È tuttavia necessario che il bundle includa una porta per modulo. Una volta che si hanno più porte di un modulo WS-X6548-GE-TX o WS-X6548V-GE-TX in un bundle EtherChannel, inizia a sovrascrivere.Nota: con il software Catalyst OS versione 8.2(1), a causa dei miglioramenti del firmware, questi problemi di oversubscription non sono più un problema con i moduli WS-X6548-GE-TX e WS-X6548V-GE-TX.Per un elenco degli altri moduli di switching Ethernet 10/100/1000 e dei moduli di switching Gigabit Ethernet, consultare la [guida ai moduli di switching Ethernet e](https://www.cisco.com/c/it_it/products/index.html) [Gigabit Ethernet - Catalyst serie 6500](https://www.cisco.com/c/it_it/products/index.html).

- 2. Quando si abilita UplinkFast, il costo del percorso della porta EtherChannel, impostato con il comando set channel cost, per un 10/100 EtherChannel a 4 porte è inferiore al costo del percorso della porta di un collegamento Gigabit Ethernet parallelo. In questo caso, la velocità di inoltro di EtherChannel a 4 porte è più lenta e il collegamento Gigabit Ethernet viene bloccato. La soluzione è configurare esplicitamente un costo più elevato per il canale dopo aver abilitato UplinkFast. [L'ID bug Cisco CSCds2895](https://bst.cloudapps.cisco.com/bugsearch/bug/CSCds22895) tiene traccia di questo problema. Le informazioni sui bug sono accessibili solo dagli utenti Cisco registrati.
- 3. Il modulo di switching WS-X6148A-GE-TX dispone di 48 porte con sovrascrittura in sei gruppi di otto porte ciascuna:Porte 1, 2, 3, 4, 5, 6, 7, 8Porte 9, 10, 11, 12, 13, 14, 15, 16Porte 17, 18, 19, 20, 21, 22, 23, 24Porte 25, 26, 27, 28, 29, 30, 31, 32Porte 33, 34, 35, 36, 37, 38, 39, 40Porte 41, 42, 43, 44, 45, 46, 47, 48

Le otto porte di ciascun gruppo usano un circuito comune in modo da usare un unico collegamento Gigabit Ethernet full-duplex non bloccante indirizzato al fabric di switch interno. Per ciascun gruppo di otto porte, i frame ricevuti vengono memorizzati nel buffer e inviati al collegamento Gigabit Ethernet comune al fabric di switch interno. Se la quantità di dati ricevuti per una porta inizia a superare la capacità del buffer, il controllo del flusso invia i frame in pausa alla porta remota per arrestare temporaneamente il traffico ed evitare la perdita di frame.

Se i frame ricevuti su un gruppo superano la larghezza di banda di 1 Gbps, il dispositivo inizia a eliminare i frame. L'eliminazione di questi frame non è così evidente, in quanto avviene sull'ASIC interno anziché sull'interfaccia in uso. Ciò può comportare un rallentamento della velocità di trasmissione effettiva dei pacchetti sul dispositivo

Se è richiesto un throughput maggiore, utilizzare le porte di un modulo di linea che non utilizza la sovrascrittura o utilizzare le porte di gruppi di porte diversi sui moduli di linea con sovrascrittura. Ad esempio, se il modulo di linea ha 48 porte in gruppi di otto, è possibile selezionare le porte 1, 9, 17, 25, 33 e 41 per lo stesso canale di porta.

Cisco consiglia di utilizzare i moduli 61xx, 63xx e 64xx per il layer di accesso, in quanto hanno in genere una sottoscrizione eccessiva e hanno sempre solo una connessione bus al bus di switching del backplane. Per una connessione alla backbone, si consiglia di utilizzare moduli 65xx o 67xx che hanno sempre una connessione dedicata da 8 o 20 GB al fabric dello switch.

#### Catalyst serie 5500/5000

Gli switch Catalyst serie 5500/5000 consentono la presenza di un numero di collegamenti compreso tra due e quattro per ciascun Fast EtherChannel. Una connessione attraverso un Fast EtherChannel è determinata da coppie di indirizzi di origine/destinazione. Viene eseguita un'operazione matematica XOR sugli ultimi due bit dell'indirizzo MAC di origine e dell'indirizzo MAC di destinazione. Questa operazione restituisce uno dei quattro risultati seguenti: (0 0), (0 1), (1 0) o (1 1). Ognuno di questi valori punta a un collegamento nel bundle Fast EtherChannel. Nel caso di un Fast EtherChannel a due porte, solo un bit singolo viene utilizzato nell'operazione XOR. Questo scenario produce due possibili risultati, ognuno dei quali punta a un collegamento nel fascio. Possono verificarsi circostanze in cui un indirizzo nella coppia origine/destinazione è una costante. Ad esempio, la destinazione può essere un server o, più probabilmente, un router. In questo caso, il bilanciamento del carico statistico è ancora visibile perché l'indirizzo di origine è sempre diverso. Nel software Cisco IOS versione 3.1.1 e successive, lo spanning tree è supportato. Per quanto riguarda lo Spanning Tree, una Fast EtherChannel sembra una singola porta bridge e le BDPU (Bridge Protocol Data Unit) vengono inviate solo su uno dei collegamenti. Un Fast EtherChannel in modalità blocco blocca tutte le porte su quella connessione EtherChannel.

EtherChannel distribuisce i frame sui collegamenti in un canale in base ai bit meno significativi degli indirizzi MAC di origine e destinazione di ciascun frame. Il metodo di distribuzione dei frame non è configurabile.

#### Catalyst serie 4500/4000

#### Sistema operativo Catalyst

Sugli switch Catalyst serie 4500/4000 con CatOS (Supervisor Engine I e II), è possibile formare un EtherChannel con fino a otto porte Fast Ethernet o Gigabit Ethernet configurate in modo compatibile sullo switch. La formazione esatta di EtherChannel dipende dall'hardware. Poiché la funzionalità Spanning Tree gestisce l'ID della porta, il numero massimo di canali è 126 per uno chassis a sei slot. Inoltre, è possibile configurare EtherChannel con l'utilizzo di porte da più moduli in CatOS versione 5.x e successive. Tutte le porte in EtherChannel devono avere la stessa velocità.

Il sistema operativo Catalyst per Catalyst 4500/4000 utilizza il bilanciamento del carico basato sull'indirizzo MAC. EtherChannel distribuisce i frame sui collegamenti in un canale in base ai bit meno significativi degli indirizzi MAC di origine e destinazione di ciascun frame. Il metodo di distribuzione dei frame non è configurabile.

#### Cisco IOS

Uno switch Catalyst serie 4500/4000 con software Cisco IOS (Supervisor Engine II+ e versioni successive) supporta un massimo di 64 EtherChannel. È possibile formare un EtherChannel con fino a otto interfacce Ethernet configurate in modo compatibile su qualsiasi modulo e tra i moduli. Tutte le interfacce in ciascun EtherChannel devono avere la stessa velocità ed è necessario configurare tutte le interfacce come interfacce di livello 2 o 3.

EtherChannel riduce parte del modello binario formato dagli indirizzi nel frame a un valore numerico che seleziona uno dei collegamenti nel canale per bilanciare il carico del traffico tra i collegamenti in un canale. Il bilanciamento del carico di EtherChannel può utilizzare indirizzi MAC, indirizzi IP o numeri di porta di livello 4 e la modalità di origine, la modalità di destinazione o entrambe. Utilizzare l'opzione che offre la maggiore varietà nella configurazione. Ad esempio, se il traffico su un canale raggiunge solo un indirizzo MAC, l'uso dell'indirizzo MAC di destinazione determina ogni volta la scelta dello stesso collegamento nel canale. L'utilizzo di indirizzi di origine o IP può determinare un migliore bilanciamento del carico. Eseguire il bilanciamento del carico del canale della porta {src-mac | dst-mac | src-dst-mac | src-ip | dst-ip | src-dst-ip | src-port | dst-port | src-dst-port} in modalità di configurazione globale per configurare il bilanciamento del carico. Il bilanciamento del carico deve essere configurato globalmente e l'opzione di bilanciamento del carico non può essere modificata per singola porta.

Nota: lo switch usa i bit dell'ordine inferiore dell'indirizzo MAC di origine e dell'indirizzo MAC di destinazione per determinare i collegamenti da usare per trasmettere i dati. Pertanto, se i dati vengono ricevuti dalla stessa origine, per inoltrarli viene utilizzato lo stesso collegamento di EtherChannel.

#### Catalyst serie 2900XL/3500XL

Se il Catalyst 2900XL con software Cisco IOS è una versione precedente al software Cisco IOS versione 11.2(8)SA3, sceglie un collegamento nel canale in base al collegamento con cui è stato ascoltato l'ultimo indirizzo MAC di destinazione. Il software rialloca dinamicamente questo indirizzo a un altro collegamento nel canale se il collegamento su cui l'indirizzo è stato appreso è più occupato degli altri. È possibile configurare uno switch Catalyst 2900XL con software Cisco IOS versione 11.2(8)SA3 o successive e uno switch Catalyst 3500XL con software Cisco IOS versione 11.2(8)SA6 o successive per scegliere un collegamento da inviare tramite Fast EtherChannel. Lo switch sceglie il collegamento in base all'indirizzo MAC di destinazione o di origine del frame. Per impostazione predefinita, viene utilizzato l'indirizzo MAC di origine. Questa impostazione predefinita indica che tutti i pacchetti che lo switch riceve su una porta EtherChannel non Fast con lo stesso indirizzo di origine MAC e che hanno una destinazione degli indirizzi MAC sull'altro lato del canale prendono lo stesso collegamento nel canale. Utilizzare l'inoltro basato sull'origine quando molte stazioni collegate agli switch Catalyst 2900XL/3500XL inviano dati ad alcune stazioni, ad esempio un router singolo, sull'altro lato di Fast EtherChannel. In questa situazione, l'uso dell'inoltro basato sull'origine distribuisce uniformemente il traffico su tutti i collegamenti del canale. Inoltre, gli switch Catalyst 2900XL/3500XL mantengono il concetto di porta predefinita su cui trasmettere il traffico, ad esempio lo Spanning Tree Protocol (STP), i multicast e gli unicast sconosciuti.

#### Catalyst 3750/3560

Gli switch Catalyst serie 3750/3560 possono supportare fino a otto interfacce Ethernet configurate in modo compatibile in un EtherChannel. EtherChannel fornisce una larghezza di banda fullduplex fino a 800 Mbps (Fast EtherChannel) o 8 Gbps (Gigabit EtherChannel) tra lo switch e un altro switch o host. Con il software Cisco IOS versione 12.2(20)SE e precedenti, il numero di EtherChannel ha un limite di 12. Con il software Cisco IOS versione 12.2(25)SE e successive, il numero di EtherChannel ha un limite di 48.

EtherChannel bilancia il carico del traffico tra i collegamenti di un canale attraverso la riduzione di parte del modello binario che gli indirizzi nel frame formano in un valore numerico che seleziona uno dei collegamenti nel canale. Il bilanciamento del carico di EtherChannel può utilizzare indirizzi MAC o IP, indirizzi di origine o di destinazione o entrambi. La modalità si applica a tutti gli EtherChannel configurati sullo switch. Il metodo di bilanciamento del carico e inoltro viene configurato utilizzando il bilanciamento del carico del canale della porta {dst-ip | dst-mac | src-dstip | src-dst-mac | src-ip | src-mac} comando di configurazione globale.

Èpossibile individuare l'interfaccia utilizzata in EtherChannel per inoltrare il traffico in base al metodo di bilanciamento del carico. Il comando per questa determinazione è test etherchannel load-balance interface port-channel number {ip | mac} [source\_ip\_add|source\_mac\_add] [dest\_ip\_add|dest\_mac\_add] .

### Catalyst 2950/2955/3550

Gli switch Catalyst serie 2950/2955 possono supportare fino a otto interfacce Ethernet configurate in modo compatibile in un EtherChannel. EtherChannel può fornire una larghezza di banda fullduplex fino a 800 Mbps (Fast EtherChannel) o 2 Gbps (Gigabit EtherChannel) tra lo switch e un altro switch o host. Il numero di EtherChannel ha il limite di sei porte con otto porte per EtherChannel.

Gli switch Catalyst serie 3550 supportano EtherChannel di layer 2 e layer 3, con un massimo di otto interfacce Ethernet configurate in modo compatibile. EtherChannel fornisce una larghezza di banda full-duplex fino a 800 Mbps (Fast EtherChannel) o 8 Gbps (Gigabit EtherChannel) tra lo switch e un altro switch o host. Il limite del numero di EtherChannel è il numero di porte dello stesso tipo.

Per gli switch serie 2950/2955/3550, EtherChannel bilancia il carico del traffico sui collegamenti in un canale tramite un'associazione casuale con un indirizzo MAC appena acquisito con uno dei collegamenti nel canale. Il bilanciamento del carico EtherChannel può utilizzare l'inoltro degli indirizzi MAC di origine o di destinazione.

Con l'inoltro dell'indirizzo MAC di origine, quando i pacchetti vengono inoltrati a EtherChannel, i pacchetti vengono distribuiti sulle porte del canale in base all'indirizzo MAC di origine del pacchetto in arrivo. Pertanto, per fornire il bilanciamento del carico, i pacchetti provenienti da host diversi utilizzano porte diverse nel canale, ma i pacchetti provenienti dallo stesso host utilizzano la stessa porta nel canale. Con l'inoltro dell'indirizzo MAC di destinazione, quando i pacchetti vengono inoltrati a EtherChannel, i pacchetti vengono distribuiti sulle porte del canale in base all'indirizzo MAC dell'host di destinazione del pacchetto in arrivo. Pertanto, i pacchetti indirizzati alla stessa destinazione vengono inoltrati sulla stessa porta e i pacchetti indirizzati a una destinazione diversa vengono inviati su una porta diversa del canale.

Per gli switch serie 3550, quando si usa l'inoltro dell'indirizzo MAC di origine, la distribuzione del carico basata sull'indirizzo IP di origine e di destinazione è abilitata anche per il traffico IP indirizzato. Tutto il traffico IP indirizzato sceglie una porta in base all'indirizzo IP di origine e di destinazione. I pacchetti tra due host IP utilizzano sempre la stessa porta nel canale, mentre il traffico tra altre coppie di host può utilizzare una porta diversa nel canale.

Eseguire il bilanciamento del carico del canale della porta {dst-mac | src-mac} in modalità di configurazione globale per configurare il metodo load-balance e forward.

Nota: la porta predefinita viene utilizzata per trasmettere il traffico, ad esempio il protocollo Spanning Tree Protocol (STP), i multicast e i unicast sconosciuti. La porta predefinita può essere identificata dall'output del comando [show etherchannel summary](/content/en/us/td/docs/switches/lan/catalyst6500/ios/12-2ZY/command/reference/cmdref/show1.html#wp1022501) con una notazione di d.

#### Catalyst 1900/2820

Con l'abilitazione di PAgP, i due metodi possibili di determinazione del collegamento sono

preservare l'ordine e massimizzare il bilanciamento del carico tra i collegamenti su Fast EtherChannel. Nella sezion[e](https://www.cisco.com/c/it_it/support/docs/lan-switching/etherchannel/12023-4.html#topic2) [Che cos'è PAgP e dove si utilizza? di](https://www.cisco.com/c/it_it/support/docs/lan-switching/etherchannel/12023-4.html#topic2) questo documento viene descritto PAgP. Per impostazione predefinita, il bilanciamento del carico è massimizzato. Il protocollo PAgP viene utilizzato per negoziare il metodo configurato con il dispositivo sull'altro lato del canale. Se è stato configurato l'ordine di conservazione, sul dispositivo dall'altro lato del collegamento viene chiesto di utilizzare le trasmissioni basate sull'origine in modo che Catalyst 1900/2820 riceva sempre i pacchetti con lo stesso indirizzo MAC di origine sullo stesso collegamento nel canale. Questo è il collegamento che Catalyst 1900/2820 usa sempre per inviare il traffico a questo indirizzo MAC. Se è stato configurato il bilanciamento del carico massimo, PAgP comunica all'altro lato che può distribuire il traffico in modo arbitrario e il traffico unicast viene trasmesso da Catalyst 1900/2820 sul collegamento dove è stato rilevato l'ultimo indirizzo di origine. In questo modo viene fornita la massima configurazione possibile per il bilanciamento del carico. Quando Fast EtherChannel è configurato con PAgP disabilitato, lo switch non può negoziare con il partner le funzionalità di apprendimento dello switch. Se lo switch mantiene l'ordine dei frame dipende dal fatto che il partner Fast EtherChannel esegua o meno la distribuzione basata sull'origine.

Anche gli switch Catalyst 1900/2820 selezionano una porta attiva. La porta attiva viene utilizzata per il traffico di tipo flooded, ad esempio pacchetti unicast sconosciuti, multicast non registrati e broadcast. Se la modalità canale porta è attiva (PAgP disabilitato), la porta attiva è il collegamento con il valore di priorità più alto. Se la modalità è desiderata o automatica (PAgP abilitato), la porta attiva viene selezionata in base alla priorità dei collegamenti sullo switch con l'indirizzo Ethernet più alto. Quando due porte sullo switch con l'indirizzo Ethernet più alto hanno la stessa priorità, viene selezionata la porta con l'ifIndex più basso.

### Catalyst 2948G-L3/4908G-L3 e Catalyst 8500

Quando un collegamento ha esito negativo, tutto il traffico che aveva utilizzato in precedenza il collegamento ora utilizza il collegamento adiacente. Ad esempio, se il collegamento 1 ha esito negativo in un bundle, il traffico che in precedenza aveva utilizzato il collegamento 1 prima dell'errore ora utilizza il collegamento 2.

#### Matrice dei metodi di bilanciamento del carico

Questa matrice consolida i metodi di bilanciamento del carico:

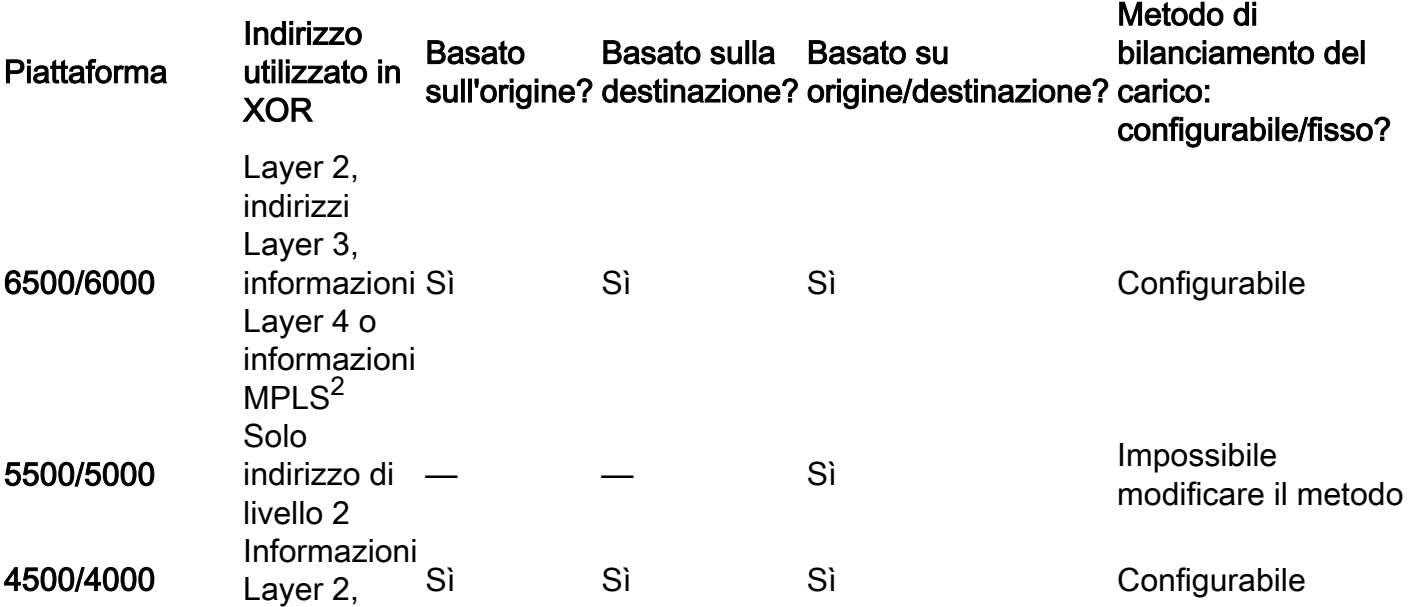

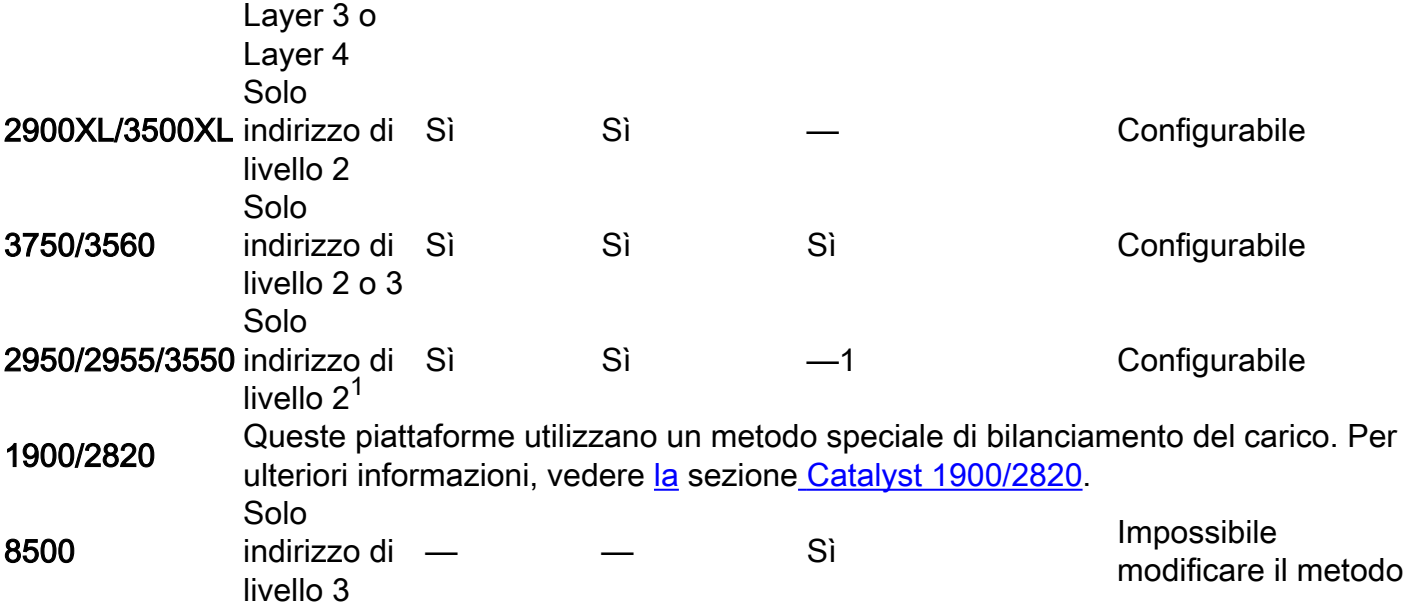

 $1$  Sugli switch serie 3550, quando si usa l'inoltro dell'indirizzo MAC di origine, la distribuzione del carico in base all'indirizzo IP di origine e di destinazione è abilitata anche per il traffico IP indirizzato. Tutto il traffico IP indirizzato sceglie una porta in base all'indirizzo IP di origine e di destinazione.

<sup>2</sup> Sugli switch serie 6500 con Cisco IOS, le informazioni MPLS layer 2 possono essere usate anche per il bilanciamento del carico dei pacchetti MPLS.

## Che cos'è PAgP e dove lo si utilizza?

PAgP semplifica la creazione automatica di collegamenti EtherChannel. I pacchetti PAgP vengono inviati tra le porte compatibili con EtherChannel per negoziare la formazione di un canale. Alcune restrizioni sono state deliberatamente introdotte nell'PAgP. Le restrizioni sono le seguenti:

- $\bullet$  Il protocollo PAgP non forma un bundle sulle porte configurate per le VLAN dinamiche. PaGP richiede che tutte le porte nel canale appartengano alla stessa VLAN o siano configurate come porte trunk. Quando un bundle è già presente e una VLAN di una porta viene modificata, tutte le porte nel bundle vengono modificate in modo da corrispondere a quella VI AN
- PAgP non raggruppa le porte che funzionano a velocità diverse o in modalità duplex. Se la velocità e la modalità duplex cambiano quando esiste un pacchetto, la modalità PAgP modifica la velocità della porta e la modalità duplex su tutte le porte del pacchetto.
- Le modalità PAgP sono disattivata, automatica, desiderabile e attivata. Solo le combinazioni auto-desiderabile, desiderabile-desiderabile e on-on consentono la formazione di un canale. Se un dispositivo su un lato del canale non supporta PAgP, ad esempio un router, sul dispositivo sull'altro lato del canale PAgP deve essere impostato su on.

PAgP è attualmente supportato sui seguenti switch:

- Catalyst 4500/4000
- Catalyst 5500/5000
- Catalyst 6500/6000
- Catalyst 2940/2950/2955/3550/3560/3750
- Catalyst 1900/2820

Questi switch non supportano PAgP:

- Catalyst 2900XL/3500XL
- Catalyst 2948G-L3/4908G-L3
- Catalyst 8500

## Supporto trunking ISL/802.1Q su EtherChannel

Èpossibile configurare le connessioni EtherChannel con o senza trunking ISL (Inter-Switch Link Protocol)/IEEE 802.1Q. Dopo la formazione di un canale, la configurazione di una porta del canale come trunk applica la configurazione a tutte le porte del canale. Le porte trunk configurate in modo identico possono essere configurate come EtherChannel. È necessario disporre di tutti gli ISL o di tutti gli 802.1Q; non è possibile combinare i due. L'incapsulamento ISL/802.1Q, se abilitato, viene eseguito in modo indipendente dal meccanismo di bilanciamento del carico di origine e destinazione di Fast EtherChannel. L'ID VLAN non influisce sul collegamento del pacchetto. ISL/802.1Q consente semplicemente al trunk di appartenere a più VLAN. Se il trunking non è abilitato, tutte le porte associate al Fast EtherChannel devono appartenere alla stessa VLAN.

## Informazioni correlate

• [Documentazione e supporto tecnico – Cisco Systems](https://www.cisco.com/c/it_it/support/index.html?referring_site=bodynav)

#### Informazioni su questa traduzione

Cisco ha tradotto questo documento utilizzando una combinazione di tecnologie automatiche e umane per offrire ai nostri utenti in tutto il mondo contenuti di supporto nella propria lingua. Si noti che anche la migliore traduzione automatica non sarà mai accurata come quella fornita da un traduttore professionista. Cisco Systems, Inc. non si assume alcuna responsabilità per l'accuratezza di queste traduzioni e consiglia di consultare sempre il documento originale in inglese (disponibile al link fornito).